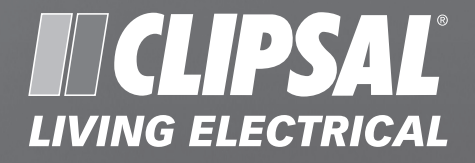

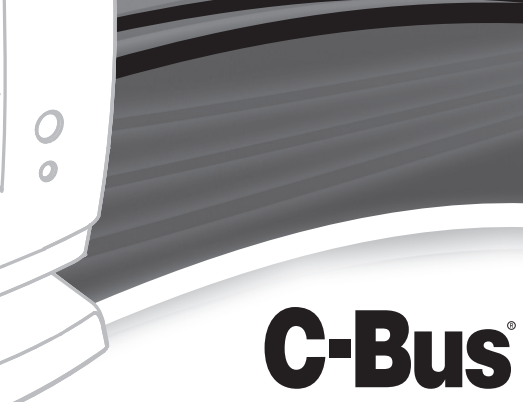

 $\overline{O}$ 

# **C-Bus Black & White MK II Desktop Touchscreen**

5000CTD2 **Series** 

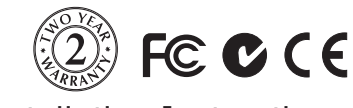

Installation Instructions

**REGISTERED DESIGN • REGISTERED PATENT**

Clipsal is a registered trademark of Clipsal Australia Pty Ltd ABN 27 007 873 529.

C-Bus is a registered trademark of Clipsal Australia Pty Ltd.

Megger is a registered trademark of AVO International (formerly the Biddle Co.), but the term is widely used for all similar tests regardless of manufacturer.

© Copyright Clipsal Australia Pty Ltd 2008. All rights reserved. This material is copyright under Australian and international laws. Except as permitted under the relevant law, no part of this work may be reproduced by any process without prior written permission of and acknowledgement to Clipsal Australia Pty Ltd.

The information in this manual is provided in good faith. Whilst Clipsal Australia Pty Ltd (CAPL) has endeavoured to ensure the relevance and accuracy of the information, it assumes no responsibility for any loss incurred as a result of its use. CAPL does not warrant that the information is fit for any particular purpose, nor does it endorse its use in applications that are critical to the health or life of any human being. CAPL reserves the right to update the information at any time without notice.

# **CONTENTS**

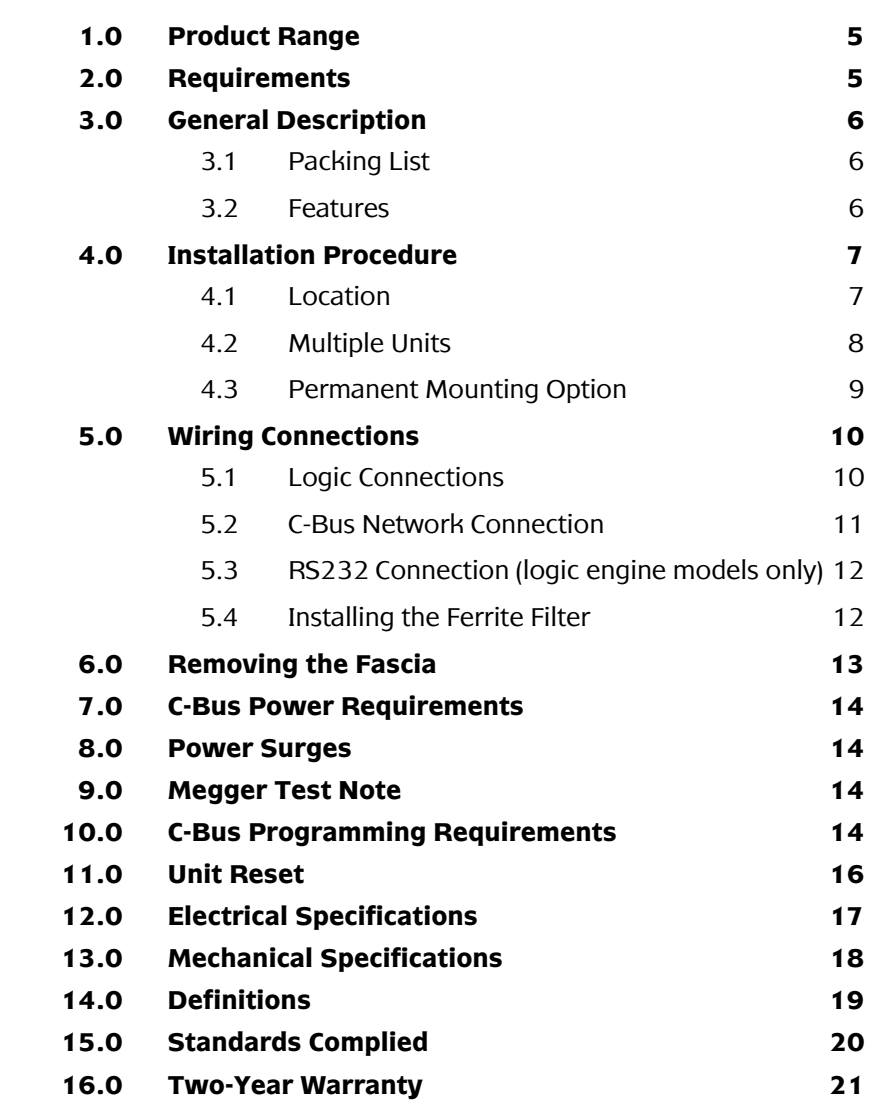

#### **1.0 Product Range**

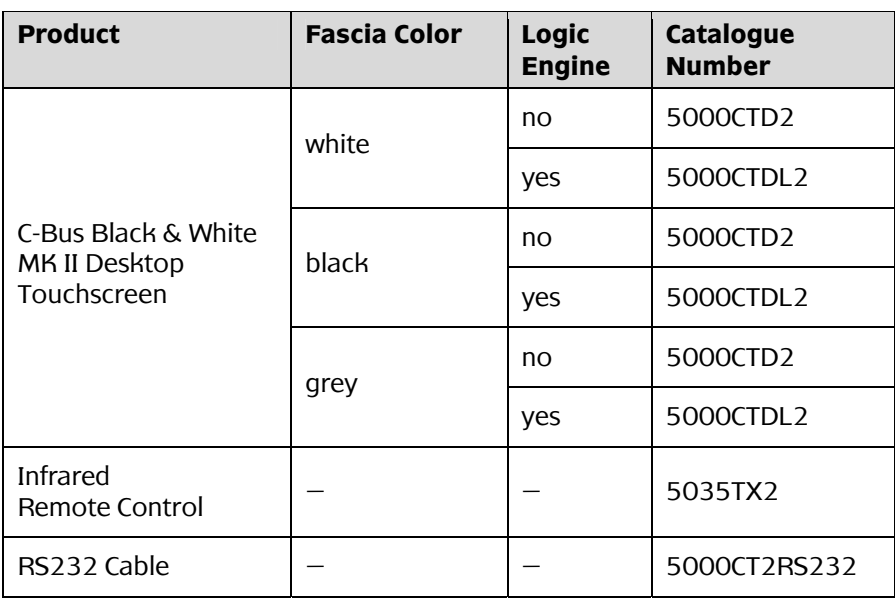

Table 1. Product range description

Refer to Electrical Specifications and Mechanical Specifications at the back of this document for more details.

#### **2.0 Requirements**

- The touchscreen is for indoor use only. Do not install it where there is moisture or direct sunlight or a direct source of heat.
- Using any non-C-Bus software with C-Bus hardware without the written consent of Clipsal may void any hardware warranties.
- Changes or modifications not expressly approved by Clipsal could void the user's authority to operate the equipment (under FCC rules).
- To comply with EMC regulations the included ferrite filter must be fitted to the C-Bus cable connected to the touchscreen.

#### **3.0 General Description**

The C-Bus Black & White MK II Desktop Touchscreen displays pages of graphical information to control an entire C-Bus system from one location. Using appropriate software, the unit can be configured to look and operate in a manner convenient to the user. Refer to Programming Requirements for further details.

#### **3.1 Packing List**

The touchscreen product includes:

- desktop unit, consisting of touchscreen, base, pedestal and silver coloured accent strip
- 5 metre extendable C-Bus cable with RJ45 connectors
- USB type B cable, for programming
- stylus
- 1 ferrite filter
- *C-Bus Black & White MK II Desktop Touchscreen Installation Instructions,* 1038828 (this booklet)
- *C-Bus Black & White MK II Desktop Touchscreen User's Guide,* 1038827

The items shipped are subject to change without notice.

#### **3.2 Features**

The touchscreen's features include:

- a touch-sensitive 4.7 inch active black & white LCD screen
- C-Bus network port, using an RJ45 connector
- inbuilt infrared (IR) receiver
- inbuilt light level sensor
- real time clock for automatic scheduling of events
- logic engine (specified models only), providing the ability to perform control functions based on programmed algorithms
- 1 USB programming port

1 RS232 serial port (logic engine models only) The serial port is used to interface to third party products using the logic engine. It is not used for programming the unit.

### **4.0 Installation Procedure**

#### **4.1 Location**

It is important to select the right position for the touchscreen.

- The unit has a typical viewing angle of  $45^\circ$  to the left and right. The screen tilts from 10 $\degree$  to 45 $\degree$  (illustrated in Figure ). Take this into account when choosing the mounting height.
- Provide easy access to the unit for switching lights and selecting scenes.
- The touchscreen is designed for indoor use only. Keep the touchscreen clear of places subject to water, humidity, direct sunlight and heavy dust.
- Avoid obstruction to the reception of infrared signals from a remote control.
- Do not mount opposite windows or other sources of bright light, as the reflections make viewing difficult.

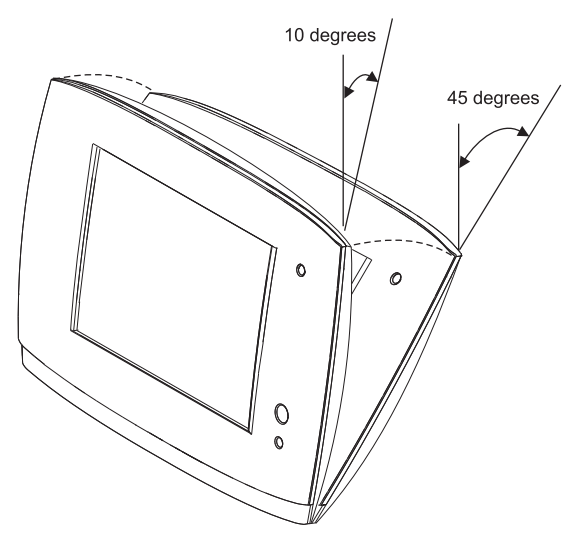

Figure 1. Consider viewing angles when mounting the unit

#### **4.2 Multiple Units**

Multiple touchscreens can be installed on a C-Bus network. These units may be programmed to operate cooperatively or independently of each other. Take care not to mount units where a single IR remote control transmission can be received by multiple units (illustrated in Figure 2). Otherwise, multiple units may trigger a scene, with unpredictable results.

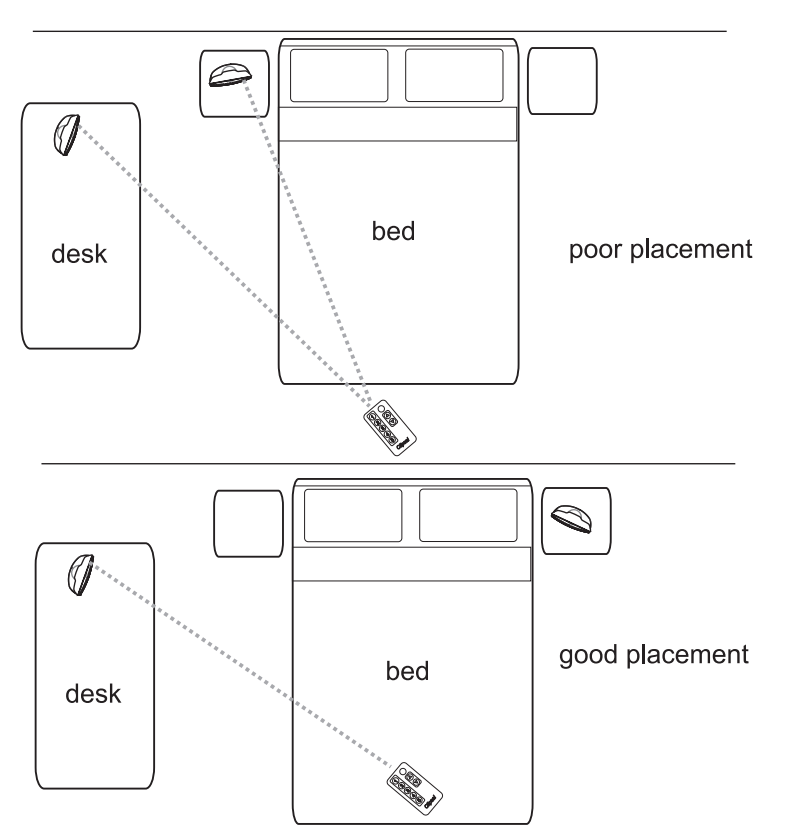

Figure 2 . Take care not to overlap IR transmission/reception zones

#### **4.3 Permanent Mounting Option**

As an option, the touchscreen can be permanently mounted on a tabletop, desk or shelf using the two mounting holes provided in the baseplate. You do not need to disassemble the touchscreen to mount the unit permanently.

*Note:* Connect the logic wiring before permanently attaching the touchscreen to any solid surface. After mounting the unit, you will have difficulty changing the wiring connections at the bottom of the baseplate.

To attach the baseplate to a solid surface, follow these steps:

1. Using a small flat-blade screwdriver, pry the cover from the baseplate at the two slots at the back of the base. See Figure 3.

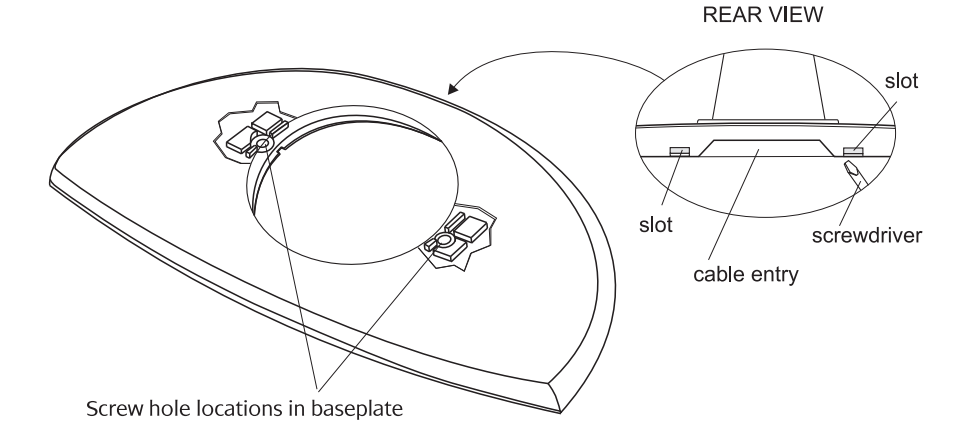

Figure 3. Mounting screw hole locations

- 2. Separate the base cover from the baseplate and rotate the cover to reveal the mounting screw holes.
- 3. You should use mounting hardware appropriate for the surface where the unit is attached.

### **5.0 Wiring Connections**

#### **5.1 Logic Connections**

The C-Bus and RS232 logic connectors are located on the bottom of the touchscreen base (Figure 4). The USB programming connector is located on the right side of the touchscreen.

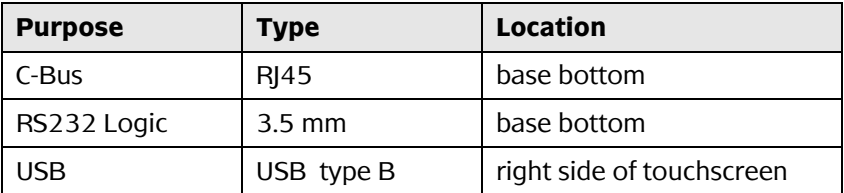

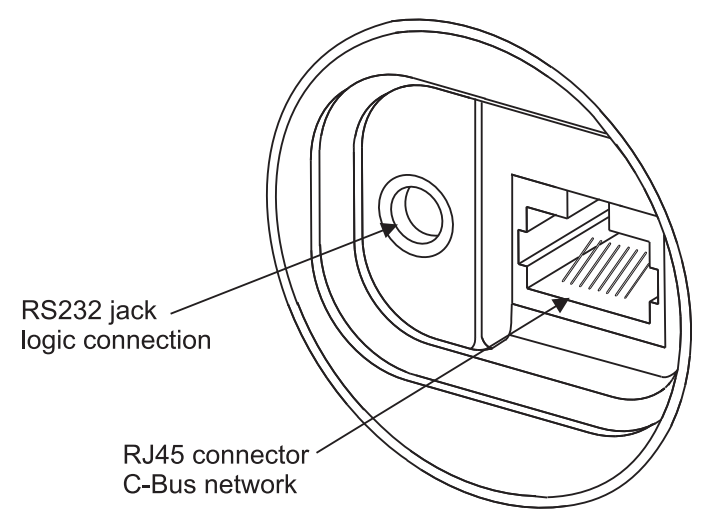

Figure 4. Base bottom connectors

*Note:* The RS232 connector is present on all units. It does not have any effect on touchscreens without the logic engine feature.

#### **5.2 C-Bus Network Connection**

An expandable network cable with RJ45 connectors is supplied with the touchscreen. Connect one end of the C-Bus network cable to the base of the unit. Connect the other end of the cable to the network.

If the installation requires a longer cable, use Cat-5 unshielded twisted pair (UTP) C-Bus cable, and an appropriately wired 8-pin RJ45 plug. Refer to Figure 5 for wiring details. The Clipsal catalogue number for the C-Bus Cat-5 UTP cable is 5005C305B.

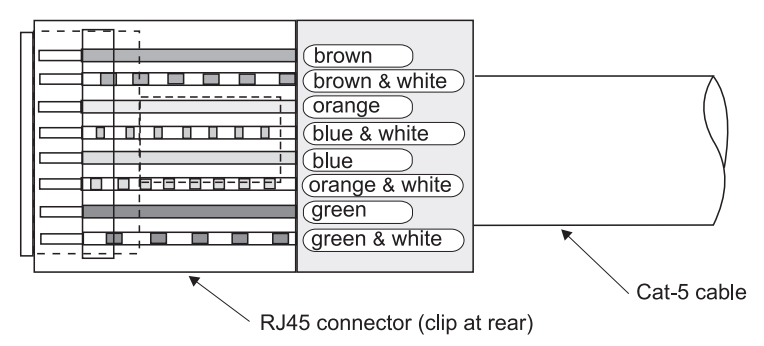

Figure 5. C-Bus cable conductor assignments

The Remote On/Remote override functions are optional. However, if more than one C-Bus cable is connected to the unit, the Remote Override connections should be maintained across the cables to ensure correct operation of these services as shown in Figure 6.

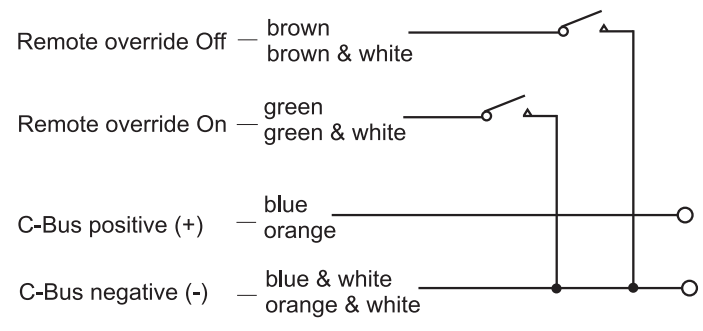

Figure 6. Remote On/Remote Off wiring diagram

#### **5.3 RS232 Connection (logic engine models only)**

The RS232 port allows you to connect external devices to the touchscreen. The RS232 serial port connection consists of a 3.5 mm stereo socket with pinouts for RxD, TxD and GND. Pinouts are provided in the following table.

| sleeve<br>tip | Pin    | <b>Name</b> | <b>Description</b>   |
|---------------|--------|-------------|----------------------|
|               | tip    | <b>TxD</b>  | <b>Transmit Data</b> |
|               | ring   | <b>RxD</b>  | Receive Data         |
| ring          | sleeve | <b>GND</b>  | Ground               |

Table 2. RS232 connector jack pinouts

**Note:** If using the RS232 port,cable length should be limited to 15 metres for communication at up to 19,200 bps, or 7.5 metres at 38,400 bps. An RS232 cable is available (Clipsal cat. number 5000CT2RS232).

#### **5.4 Installing the Ferrite Filter**

The ferrite filter clamps around the C-Bus network cable. The filter reduces electrical interference for compliance with EMC regulations. Install the filter after installing the C-Bus cable connections.

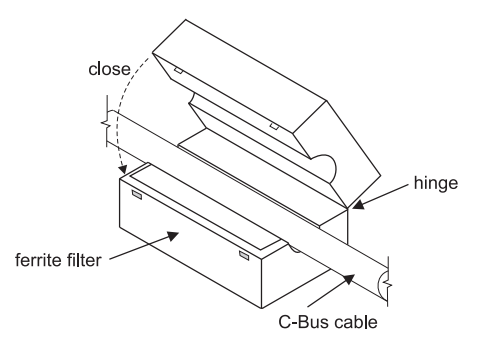

Figure 7. Close the ferrite filter around the C-Bus cable

#### **6.0 Removing the Fascia**

The following steps are illustrated in Figure 8. To remove the fascia:

1) Pull the accent strip from the lower part of the fascia using your fingers only. No tools are needed.

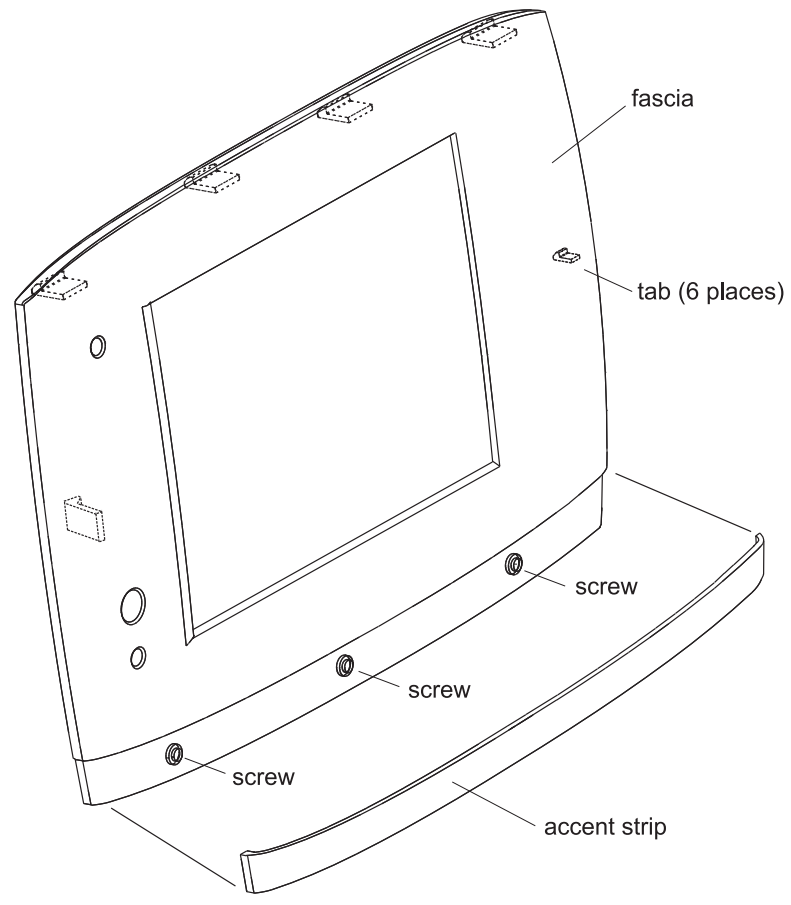

Figure 8. Removing the fascia

- 2) Remove the three machine screws from the bottom front of the fascia with a #2 cross-tip screwdriver.
- 3) Release the fascia tabs from the touchscreen by carefully pulling the fascia away from the touchscreen body.

#### **7.0 C-Bus Power Requirements**

The touchscreen draws 65mA from the C-Bus network. The unit does not supply power to the C-Bus network.

Adequate C-Bus Power Supply Units must be installed to support connected devices. The Network window of a C-Bus Toolkit project provides a summary of a C-Bus network according to the units added to the Database. This can be helpful in determining the power supply requirements of a particular network.

#### **8.0 Power Surges**

Each unit incorporates transient protection circuitry. Additional external power surge protection devices should be used to enhance system immunity to power surges. It is strongly recommended that overvoltage equipment such as the Clipsal 970 be installed at the switchboard.

#### **9.0 Megger Test Note**

Do not megger test the C-Bus network cable.

#### **10.0 C-Bus Programming Requirements**

#### C-Touch Project

The touchscreen must be configured using a software project that has been customised for a particular C-Bus installation. A project is produced using the Programming Interface for C-Bus Embedded Devices (PICED) software. The PICED software is available from the Downloads section of the CIS web site (http://www.clipsal.com/cis). Documentation and help files are included with the software.

Once you have produced a project using the PICED software, connect the USB programming cable from the touch screen to your PC. Use the 'Transfer Project to unit' option to upload the project to the touch screen. This option is located in the PICED software Transfer menu.

#### Unit Address

The C-Bus Black & White Desktop Touchscreen must be programmed with a unique unit address on the C-Bus network. C-Bus Toolkit is also used to change the state of the C-Bus system clock and burden, if required.

#### C-Bus System Clock

The C-Bus Black & White MK II Desktop Touchscreen incorporates a software selectable C-Bus system clock. The system clock is used to synchronise data communication over a C-Bus network. At least one active C-Bus system clock is required on each C-Bus network for successful communication. It is recommended that three units on a particular C-Bus network have clock circuitry enabled, to provide redundancy.

The touchscreen's C-Bus system clock is enabled as default. Its state can be changed from the unit's 'Global' tab in the C-Bus Toolkit software.

#### Obtaining C-Bus Toolkit Software

Use the C-Bus Toolkit software, available from the downloads section of the Clipsal Integrated Systems (CIS) web site (http://www.clipsal.com.cis).

Both the touchscreen and C-Bus Toolkit project files should be backed up and kept in an archive at your premises. It is also recommended to give a copy to the customer.

#### **11.0 Unit Reset**

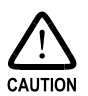

The reset button erases **all** firmware and project data in the touchscreen. The unit will cease to operate until firmware and project data are reloaded.

The touchscreen has a button that can be used to recover the unit if the firmware becomes corrupt. The Unit Reset button is located behind the fascia, immediately above the USB connector. The button is pressed when the unit is powered, using a pin or paper clip to break the sticker through the white dot.

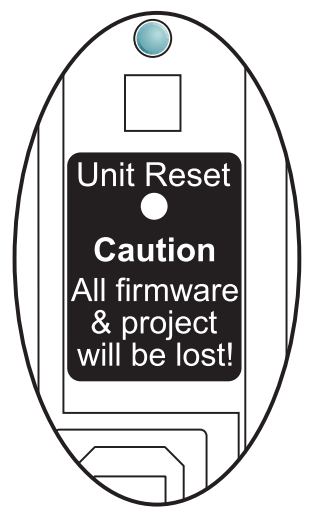

Figure 9. Unit reset button

Do not use the reset button if the unit is operating normally. Contact Tech Support before pressing the Unit Reset button.

Pressing this button erases ALL firmware and project data in the unit and reset it. Once pressed, the unit ceases operation and displays a blank (black) screen. The blue power LED remains on. Firmware can be reloaded using the 'Recover C-Touch 2' option from the Transfer menu in PICED.

# **12.0 Electrical Specifications**

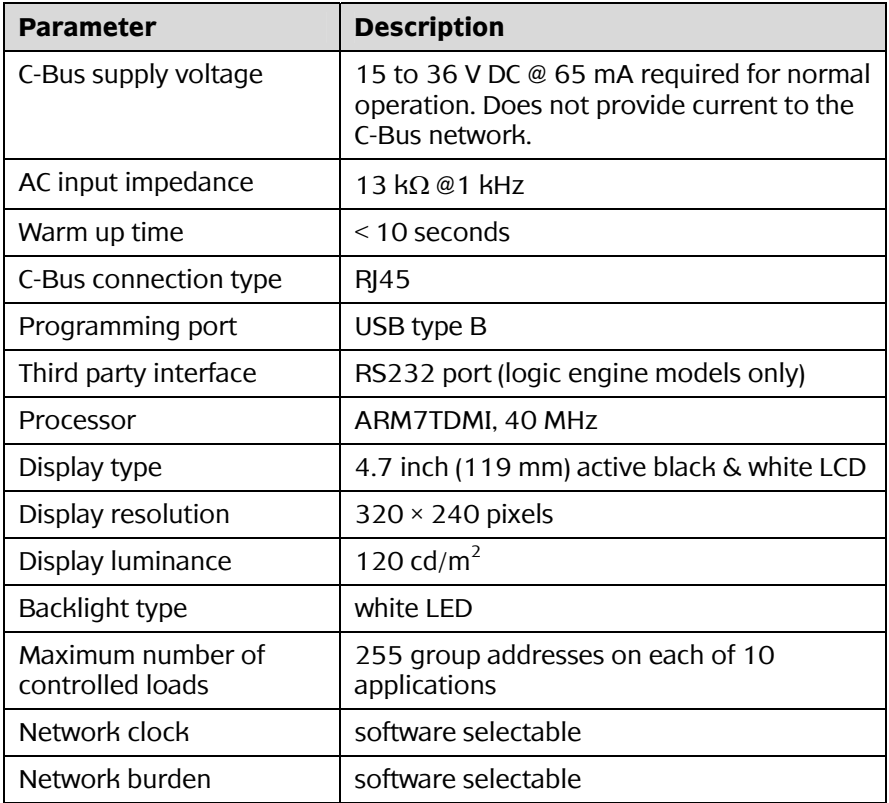

## **13.0 Mechanical and Environmental Specifications**

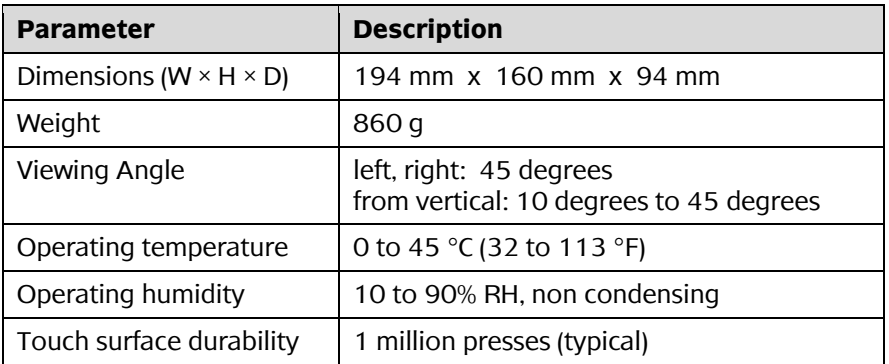

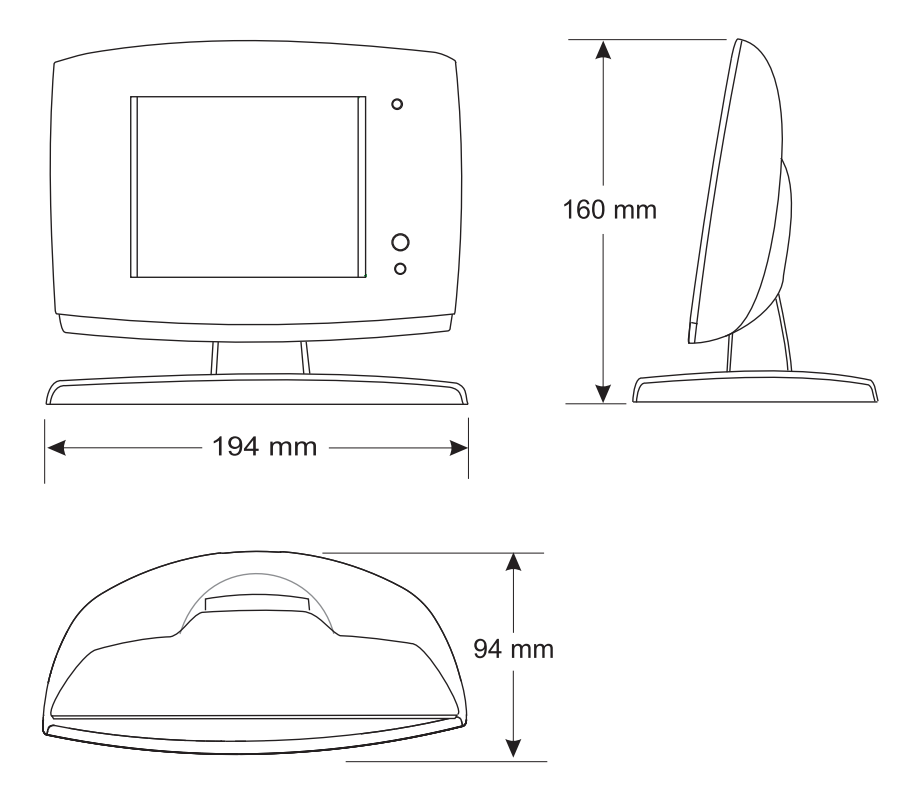

# **14.0 Definitions**

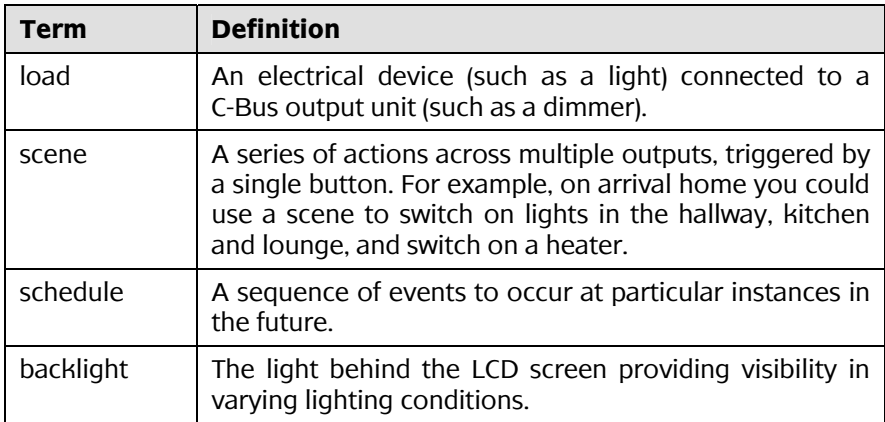

### **15.0 Standards Complied**

### **DECLARATIONS OF CONFORMITY**

The 5000CTD2 Series C-Bus Black &White MK II Desktop Touchscreen complies with the following:

#### **Australian/New Zealand EMC & Electrical Safety Frameworks and Standards**

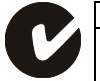

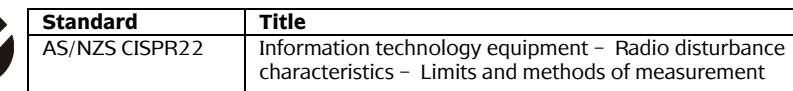

#### **European Standards**

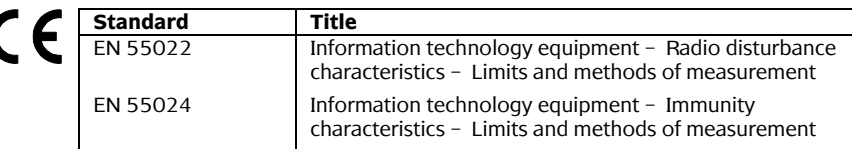

#### **USA Standards**

**LC** 

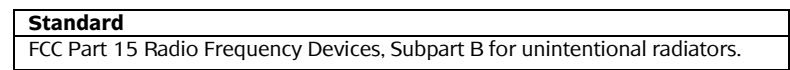

#### **Other International Standards**

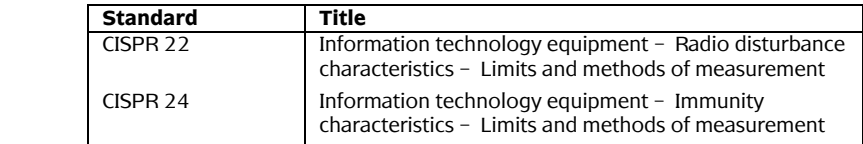

#### **16.0 Two-Year Warranty**

The C-Bus Black & White MK II Desktop Touchscreen carries a two-year warranty against manufacturing defects.

#### **Warranty Statement**

- 1) The benefits conferred herein are in addition to, and in no way shall be deemed to derogate; either expressly or by implication, any or all other rights and remedies in respect to Clipsal Integrated Systems Product, which the consumer has under the Commonwealth Trade Practices Act or any other similar State or Territory Laws.
- 2) The warrantor is Clipsal Australia Pty Ltd. With registered offices in all Australian States.
- 3) This Clipsal Integrated Systems Product is guaranteed against faulty workmanship and materials for a period of two (2) years from the date of installation.
- 4) Clipsal Australia Pty Ltd reserves the right, at its discretion, to either repair free of parts and labour charges, replace or offer refund in respect to any article found to be faulty due to materials, parts or workmanship.
- 5) This warranty is expressly subject to the Clipsal Integrated Systems Product being installed, wired, tested, operated and used in accordance with the manufacturer's instructions.
- 6) All costs of a claim shall be met by Clipsal Australia Pty Ltd, however should the product that is the subject of the claim be found to be in good working order, all such costs shall be met by the claimant.
- 7) When making a claim, the consumer shall forward the Clipsal Integrated Systems Product to the nearest office of Clipsal Australia Pty Ltd with adequate particulars of the defect within 28 days of the fault occurring. The product should be returned securely packed, complete with details of the date and place of purchase, description of load, and circumstances of malfunction.

For all warranty enquiries, contact your local Clipsal sales representative.

Notes

This page is left blank for formatting purposes.

#### Technical Support and Troubleshooting

For further assistance in using this product, consult your nearest Clipsal Integrated Systems (CIS) Sales Representative or Technical Support Officer.

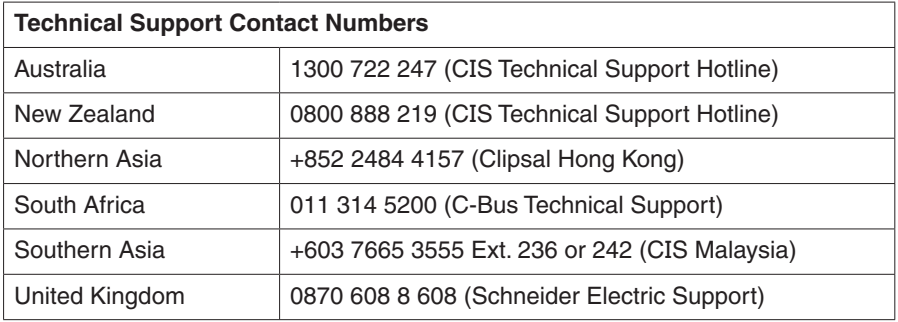

Technical Support Email: techsupport.cis@clipsal.com.au Sales Support Email: sales.cis@clipsal.com.au

**Product of Clipsal Australia Pty Ltd** A member of Schneider Electric

Telephone (08) 8269 0511 Facsimile (08) 8340 1724 Contact us clipsal.com/feedback

**National Customer Service Enquiries:**

Tel 1300 2025 25 Fax 1300 2025 56

#### **clipsal.com**

Clipsal Australia Pty Ltd reserves the right to change specifications, modify designs and discontinue items without incurring obligation and whilst every effort is made to ensure that descriptions, specifications and other information in this catalogue are correct, no warranty is given in respect thereof and the company shall not be liable for any error therein.

© Clipsal Australia Pty Ltd.

The identified trademarks and copyrights are the property of Clipsal Australia Pty Ltd unless otherwise noted.

F2099 CLIPCOM 16574 June 2008, 1038828